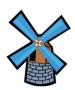

## How to Edit a Google Doc on iPad or Tablet

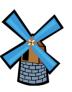

1. Open the document you'd like to work on. You should see something like this...

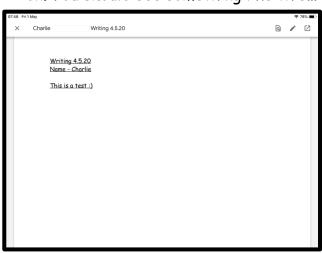

2. Click the button on the top, right hand side.

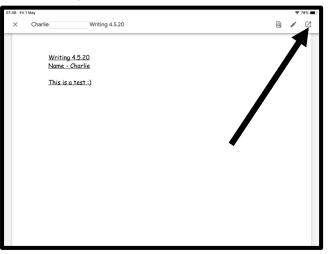

3. You will be prompted to download 'Google Docs' (this is required to edit a document on iPads and tablets).

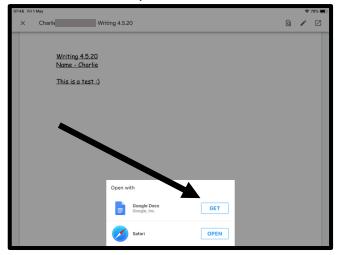

4. Once opened in 'Google Docs' app, click the pencil at the bottom, right hand side of the screen.

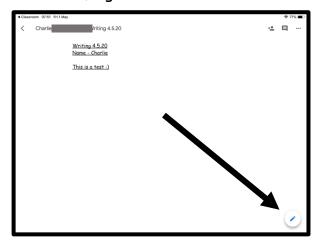

5. You should now be able to edit the document and type in your work.

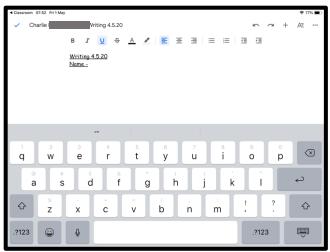